## **Basic Education Integration User Manual**

**At Citizen end: On this page, a tab "Please fill for Category 3: Registration of Girl after admission in class 1" will display (in English as well as Hindi language), Fill Student Unique ID and school details will be auto populated.** 

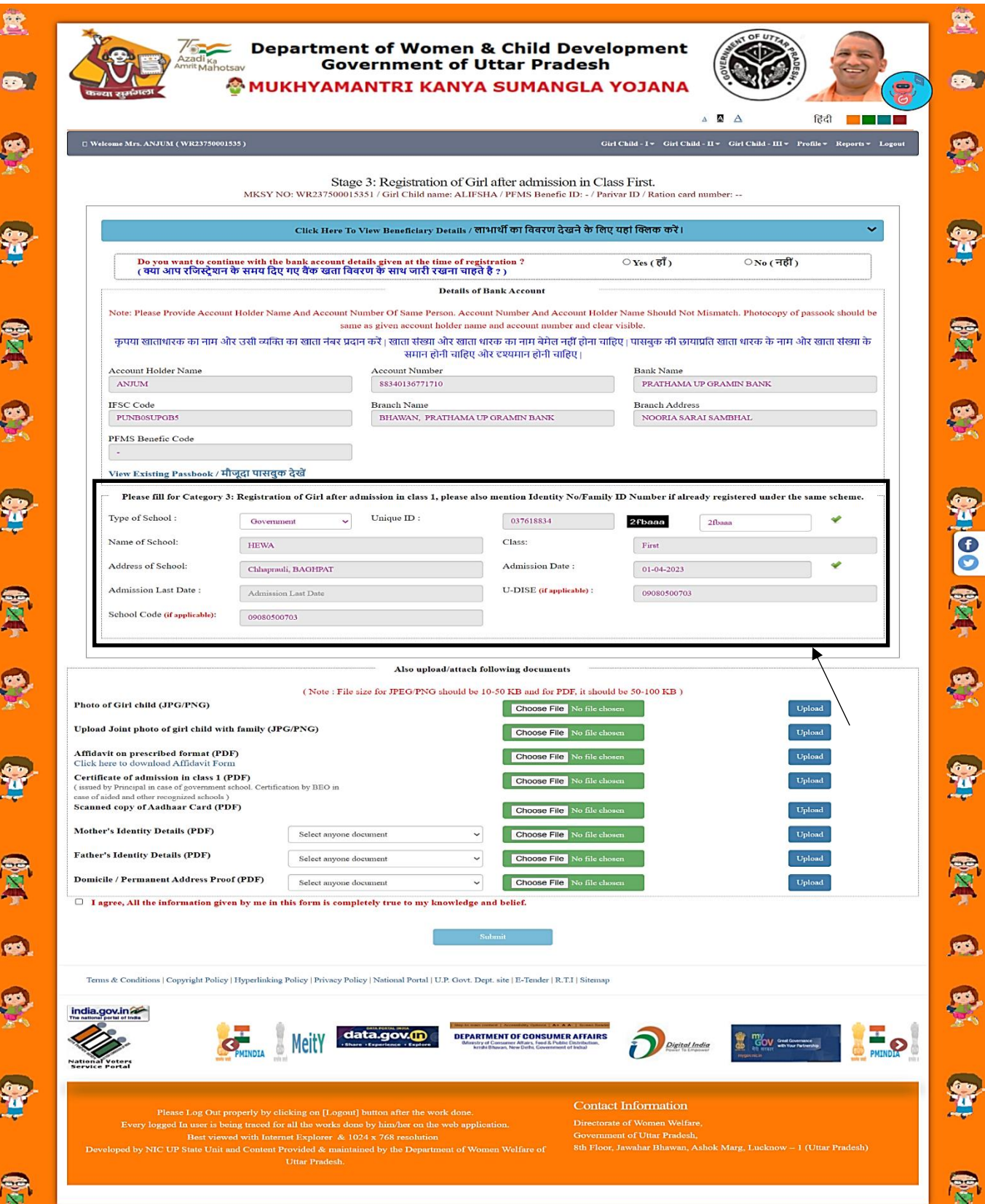

## **At citizen end – "view application" page will display Student Details at the form.**

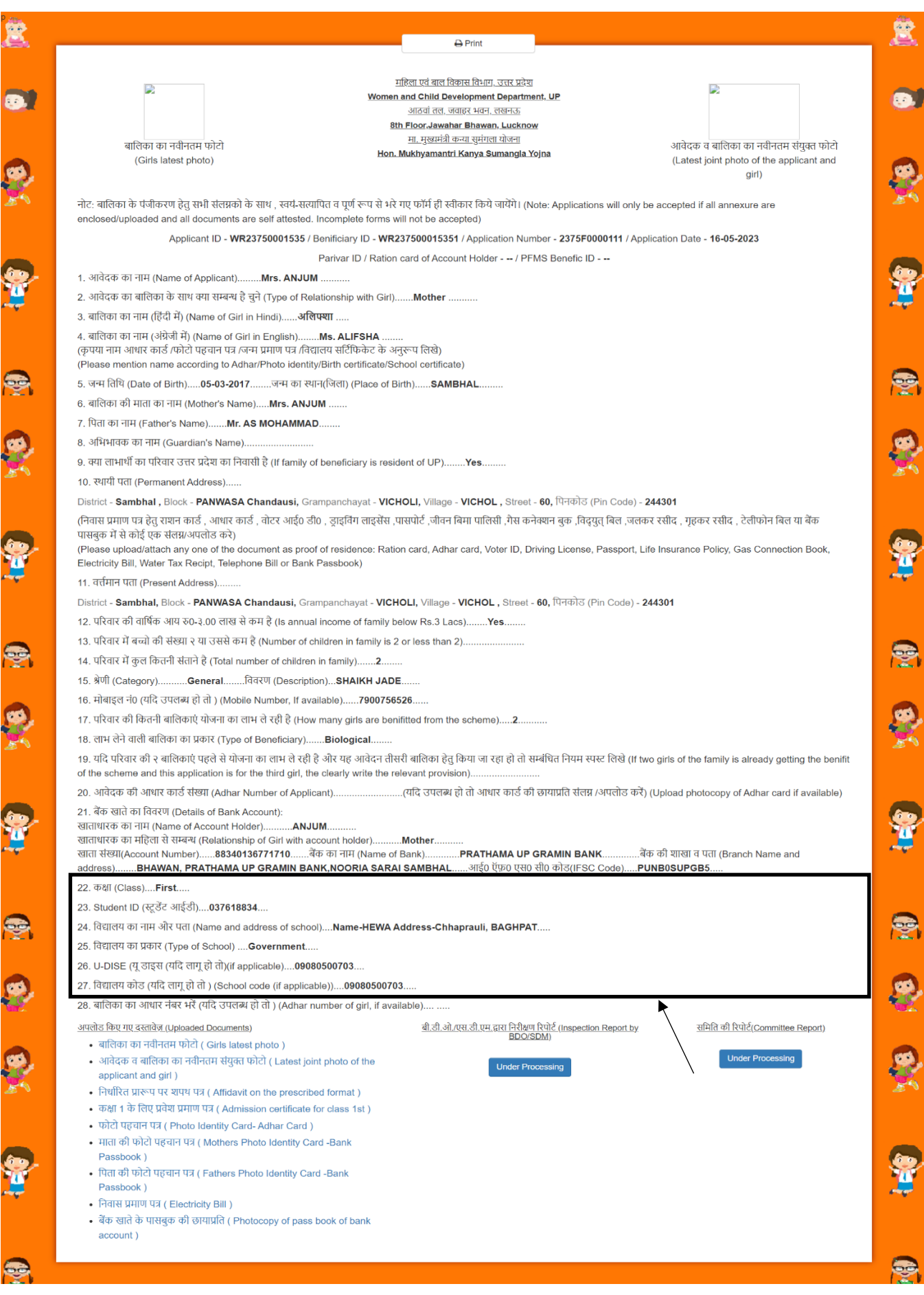

## **In case of wrong Student Unique ID an alert message will display to the applicant.**

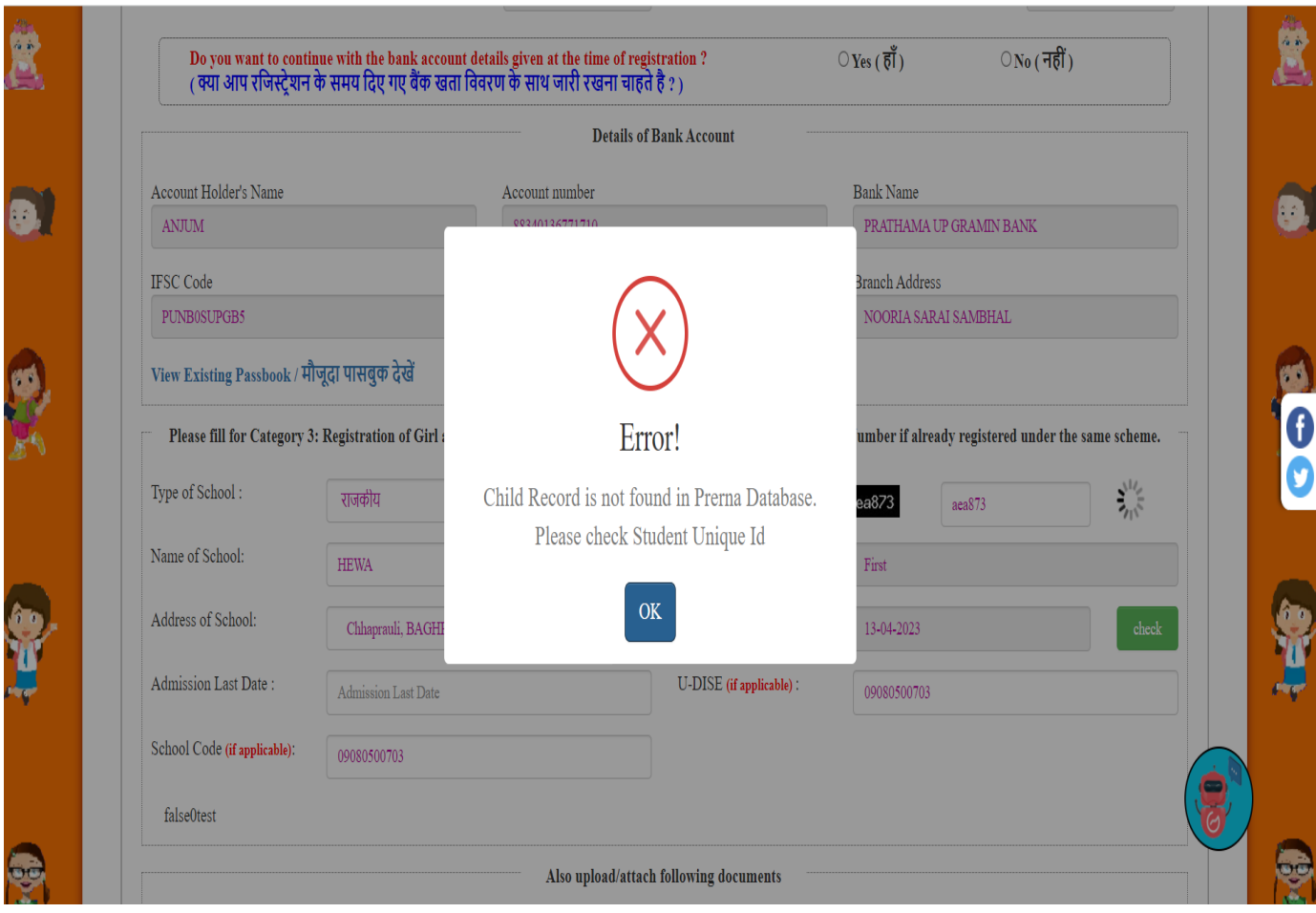

## **In case of Duplicate Student ID an alert message will display to the applicant.**

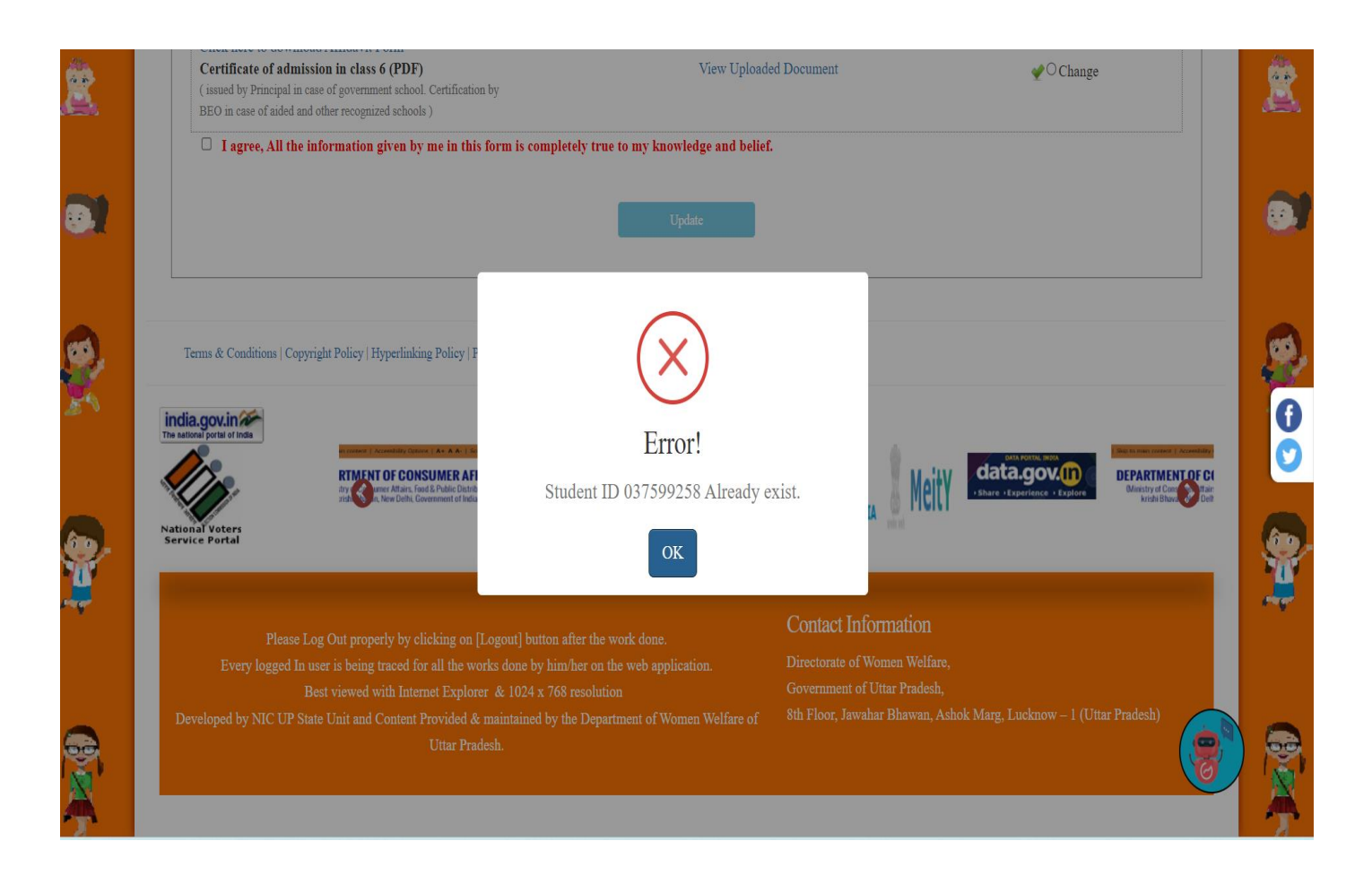